$\overline{aws}$ 

CLI ガイド

NICE DCV セッションマネージャー

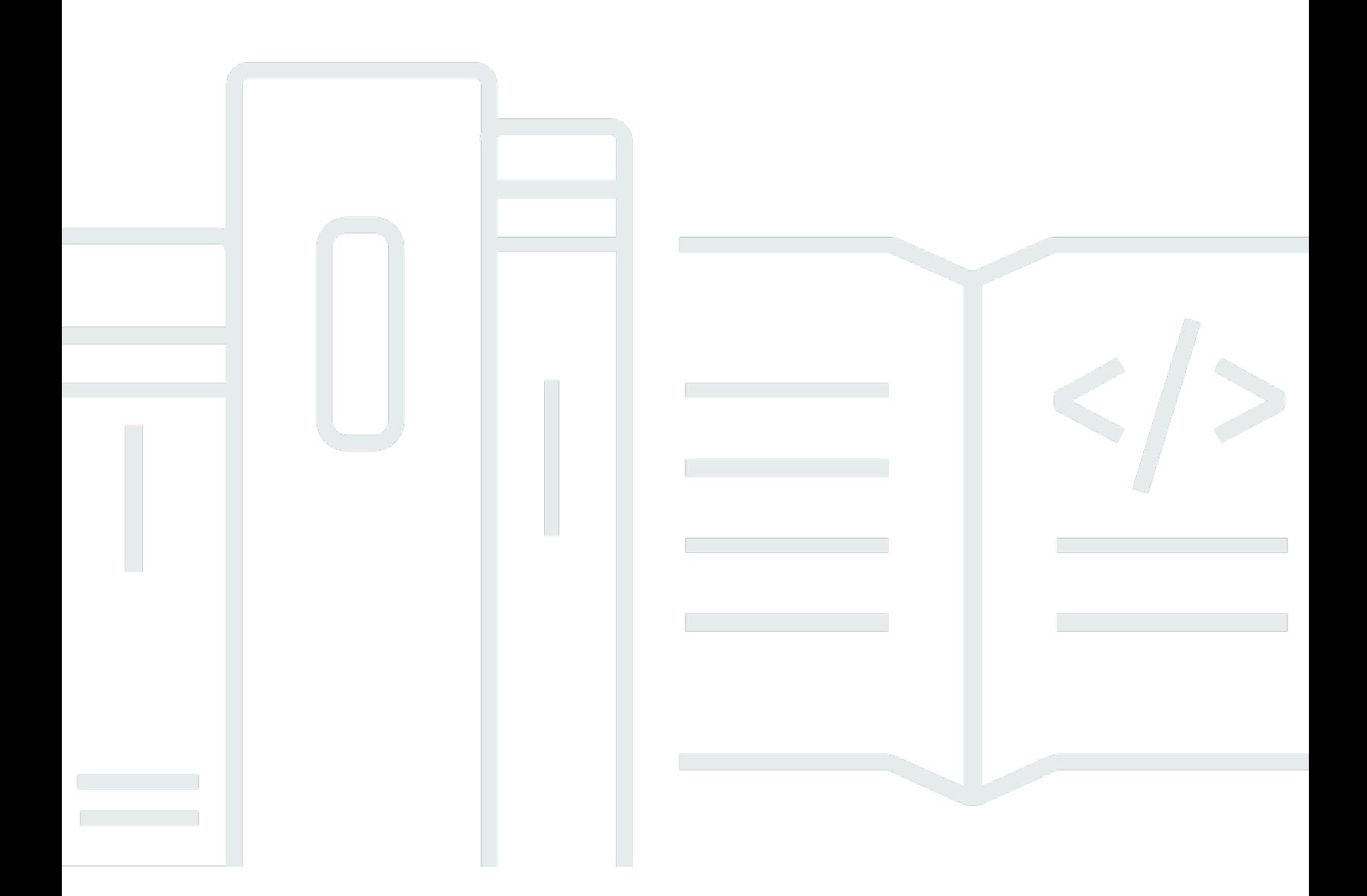

Copyright © 2024 Amazon Web Services, Inc. and/or its affiliates. All rights reserved.

## NICE DCV セッションマネージャー: CLI ガイド

Copyright © 2024 Amazon Web Services, Inc. and/or its affiliates. All rights reserved.

Amazon の商標とトレードドレスは、Amazon 以外の製品またはサービスとの関連において、顧客 に混乱を招いたり、Amazon の名誉または信用を毀損するような方法で使用することはできませ ん。Amazon が所有していない他のすべての商標は、それぞれの所有者の所有物であり、Amazon と 提携、接続、または後援されている場合とされていない場合があります。

## **Table of Contents**

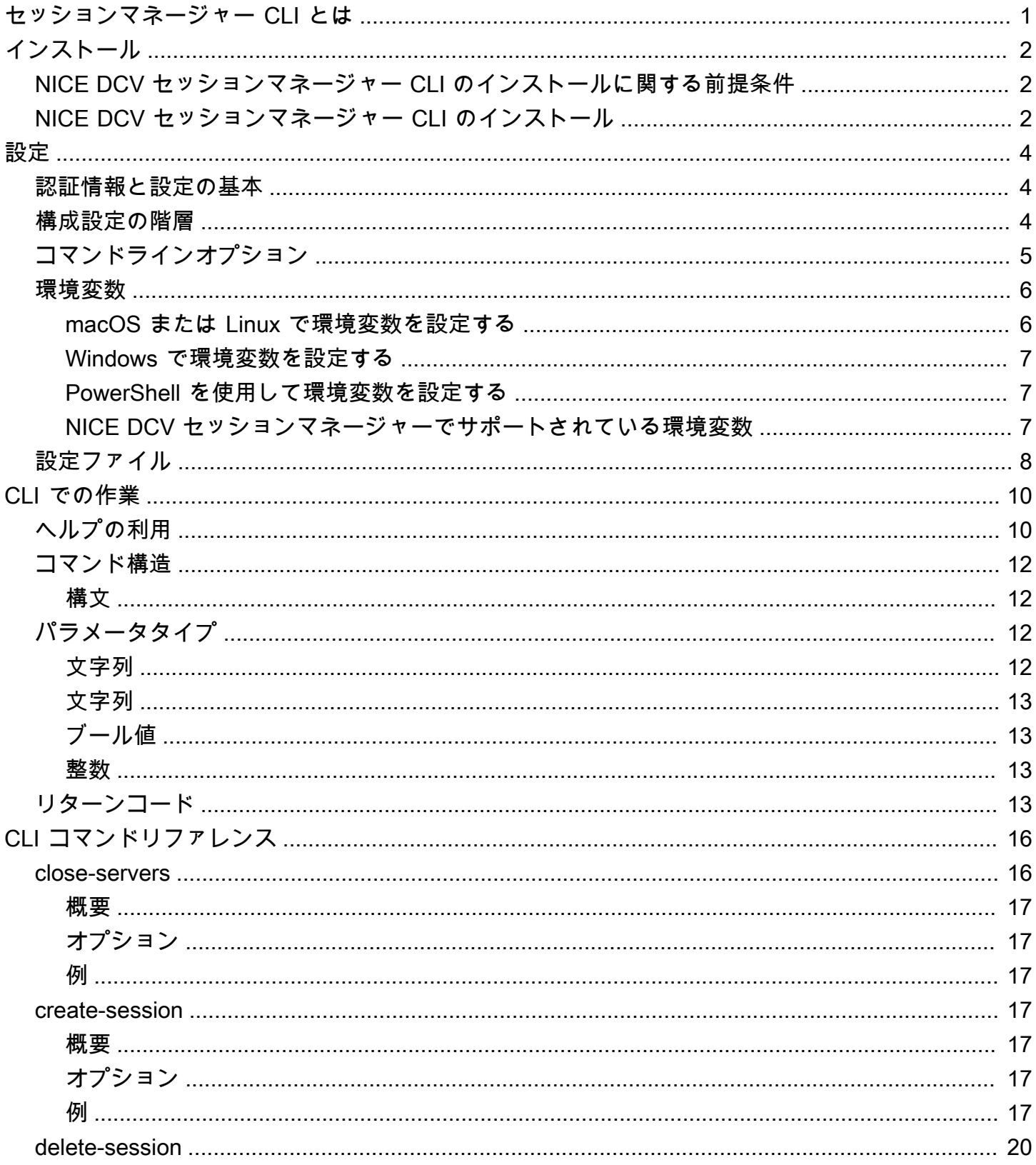

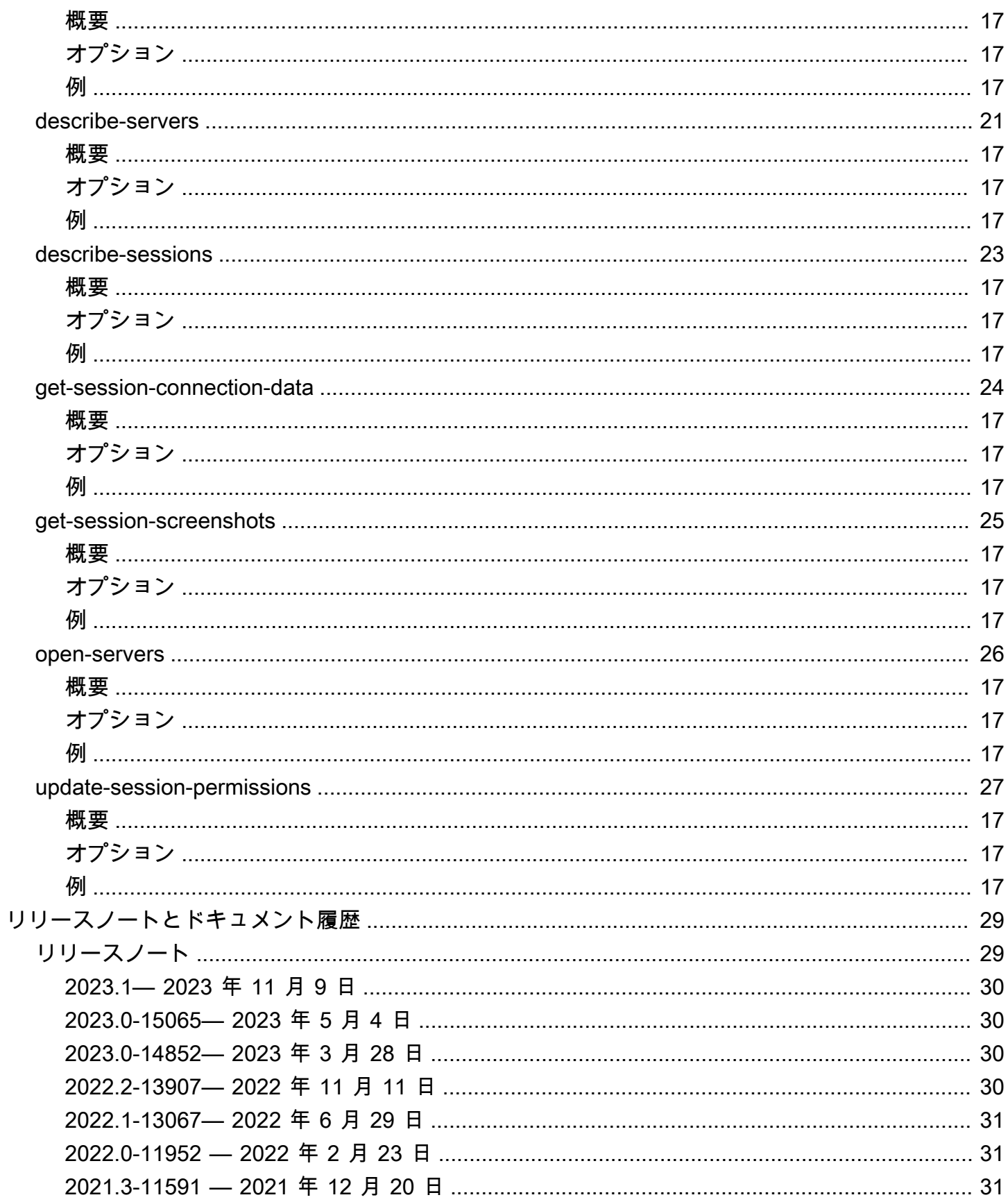

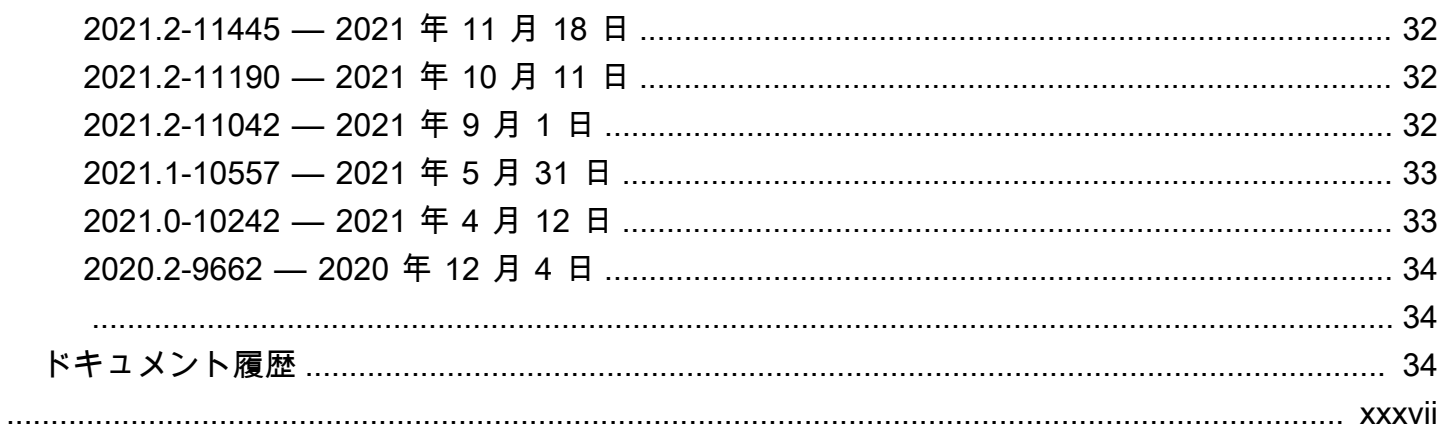

# <span id="page-5-0"></span>NICE DCV セッションマネージャーのコマンドラインイン ターフェイスとは

NICE DCV セッションマネージャーとは、インストール可能なソフトウェアパッケージ (エージェ ントとブローカー) とアプリケーションプログラムインターフェイス (API) のセットです。デベロッ パーや独立系ソフトウェアベンダー (ISV) がこれを使えば、NICE DCV サーバー群における NICE DCV セッションのライフサイクルの作成および管理をプログラムで実行できるフロントエンドアプ リケーションを簡単に構築できます。

NICE DCV セッションマネージャーのコマンドラインインターフェイス (CLI) を使用すると、コマン ドラインシェルでコマンドを使用して DCV セッションマネージャーブローカーを操作することがで きます。

- Linux シェル Linux または macOS でコマンドを実行するには bash、zsh、tcsh などの一般的 なシェルプログラムを使用します。
- Windows コマンドライン Windows では、Windows コマンドプロンプトまたは PowerShell でコ マンドを実行します。

NICE DCV セッションマネージャー CLI を使用して、NICE DCV セッションのライフサイクルを管 理することができます。これらは NICE DCV セッションマネージャーによって管理されます。

# <span id="page-6-0"></span>NICE DCV セッションマネージャーのコマンドラインイン ターフェイスのインストール

このセクションでは、NICE DCV セッションマネージャーのコマンドラインインターフェイス (CLI) を Linux、macOS、Windows にインストールする方法について説明します。

## <span id="page-6-1"></span>NICE DCV セッションマネージャー CLI のインストールに関する 前提条件

このセクションでは、Linux、macOS、および Windows に NICE DCV セッションマネージャー CLI をインストールするための前提条件について説明します。

Linux and macOS

- Python、バージョン 3.6 以降。
- ダウンロードした圧縮ファイルの抽出または解凍機能。オペレーティングシステムに組み込み unzip コマンドがない場合は、同等のコマンドを使用します。

Windows

- Python、バージョン 3.6 以降。
- スタートアップスクリプトを使用して NICE DCV セッションマネージャー CLI を実行するに は、Python を PATH 環境変数に適切に設定する必要があります。

## <span id="page-6-2"></span>NICE DCV セッションマネージャー CLI のインストール

このセクションでは、NICE DCV セッションマネージャーの CLI を Linux、macOS、Windows にイ ンストールする方法について説明します。

Linux and macOS

NICE DCV セッションマネージャー CLI を Linux および macOS にインストールする方法

- 1. [NICE DCV ウェブサイトか](http://download.nice-dcv.com/)ら、zip 形式で圧縮されたパッケージをダウンロードします。
- 2. ダウンロードしたパッケージを解凍します。Linux ディストリビューションに組み込み unzip コマンドがない場合は、同等のコマンドを使用して解凍します。次のコマンド例で

は、パッケージを解凍し、現在のディレクトリの下に nice-dcv-session-managercli-1.0.0-37 という名前のディレクトリを作成します。

\$ unzip nice-dcv-session-manager-cli-1.0.0-37.zip

3. zip ファイルの内容を検証するには、前のステップで抽出したフォルダ内で次のコマンドを 実行します。

```
./dcvsm --version
```
Windows NICE DCV server

NICE DCV セッションマネージャー CLI を Windows にインストールする方法

- 1. [NICE DCV ウェブサイトか](http://download.nice-dcv.com/)ら、zip 形式で圧縮されたパッケージをダウンロードします。
- 2. ダウンロードしたパッケージを解凍します。
- 3. zip ファイルのコンテンツを検証するには、次のコマンドを実行します。

C:\> dcvsm --version

# <span id="page-8-0"></span>NICE DCV セッションマネージャーのコマンドラインイン ターフェイスの設定

このセクションでは、NICE DCV コマンドラインインターフェイス ( CLI) でブローカーとの通信に 使用する設定を行う方法について説明します。

### <span id="page-8-1"></span>認証情報と設定の基本

CLI を使用するには、セッションマネージャークライアントをブローカーに登録し、クライアント認 証情報を生成する必要があります。[ブローカーCLI リファレンスで](https://docs.aws.amazon.com/dcv/latest/sm-admin/register-api-client.html)説明されているプロセスに従って ください。

NICE DCV セッションマネージャー CLI には、ユーザーが指定できる一連の設定パラメータがあり ます。以下のパラメータは必須です。

- ブローカー URL
- クライアント ID
- クライアントパスワード

設定パラメータは次の 3 つの方法で定義できます。

- コマンドライン
- 環境変数
- 設定ファイル

### <span id="page-8-2"></span>構成設定の階層

DCV SM CLI で は、複数の場所にある認証情報と構成設定を使用します。これらには、ユーザー環 境変数、ローカル DCV SM 設定ファイル、またはコマンドラインでパラメータとして明示的に宣言 されたものが含まれます。特定の場所が他の場所よりも優先されます。

NICE DCV セッションマネージャー CLI の認証情報と設定は次の順序で優先されます。

- コマンドラインオプション 他の場所の設定を上書きします。
- 環境変数 システムの環境変数に値を格納できます。

• CLI 設定ファイル — 設定ファイルでオプションを指定します。

## <span id="page-9-0"></span>コマンドラインオプション

DCV SM CLI で、次のコマンドラインオプションを使用して、デフォルトの構成設定、対応するプロ ファイル設定、または 1 つのコマンドの環境変数設定を上書きできます。コマンドラインオプショ ンを使用して認証情報を直接指定することはできません。引数を使用する各オプションには、オプ ション名から引数を分離するスペースまたは等号 (=) が必要です。

#### **--conf**

設定ファイルのパスを指定します。定義されていない場合、CLI によりデフォルトの設定ファイ ルが使用されます。設定ファイルの詳細については、「[設定ファイル](#page-12-0)」を参照してください。

型: 文字列

#### **--broker-url**

リクエストを送信する URL を指定します。

型: 文字列

#### **--debug**

デバッグログ記録を有効にするブールスイッチ。デフォルトでは、DCV SM CLI から、コマンド 出力にコマンドの結果に関する成功または失敗に関するクリーンアップ情報が提供されます。- debug オプションでは、完全なログが提供されます。これには、コマンドが予期しない結果を提 供する原因をトラブルシューティングするときに使用できるコマンドのオペレーションに関する 追加の stderr 診断情報が含まれています。

型: ブール

型: 文字列

**--no-verify-ssl**

このオプションを使用すると SSL 証明書の検証を無効にすることはできますが、セキュリティ上 の理由から推奨されません。DCV SM CLI のデフォルト設定ではブローカーサービスとの通信時 に SSL が使用されます。

型: ブール

SSL/TLS 接続を確立するときに使用する CA のカスタム証明書バンドル (拡張子 .pem のファイ ル) へのパスを指定します。

#### **--auth-server-url**

OAuth 2.0 アクセストークンのリクエストに使用される認証サーバーのホスト名を指定します。 指定されていない場合はブローカー URL が使用されます。

型: 文字列

**--version**

実行中の DCV SM CLI プログラムの現在のバージョンを表示します。

型: 文字列

**--help**

DCV SM CLI のオプションとコマンドのリストを表示します。

型: 文字列

### <span id="page-10-0"></span>環境変数

環境変数には、いくつかの設定オプションと認証情報を指定するための別の方法があります。

次の例では、デフォルトユーザーの環境変数を設定する方法を示します。

<span id="page-10-1"></span>macOS または Linux で環境変数を設定する

次のコマンドを実行して Linux または macOS で環境変数を設定します。

\$ export DCV\_SM\_AUTH\_SERVER\_URL=https://example.com

\$ export DCV\_SM\_CLIENT\_ID=ExampleClientID

環境変数を設定すると、シェルセッションの終了時まで、または変数に別の値を設定するまで、使用 する値が変更されます。変数をシェルのスタートアップスクリプトで設定することで、その後のセッ ションでその変数を永続的に設定することができます。

### <span id="page-11-0"></span>Windows で環境変数を設定する

次のコマンドを実行して Windows コマンドプロンプトで環境変数を設定します。

\$ setx DCV\_SM\_AUTH\_SERVER\_URL https://example.com

#### \$ setx DCV\_SM\_CLIENT\_ID ExampleClientID

[set](https://docs.microsoft.com/en-us/windows-server/administration/windows-commands/set_1) を使用して環境変数を設定すると、現在のコマンドプロンプトセッションの終了時まで使用さ れる値が変更されます。または、変数に別の値を設定するまで使用される値が変更されます。[setx](https://docs.microsoft.com/en-us/windows-server/administration/windows-commands/setx) を使用して環境変数を設定すると、現在のコマンドプロンプトセッションおよびすべてのコマンドプ ロンプトセッションの両方で使用される値が変更されます。これらのセッションは、コマンドの実行 後に作成します。これは、コマンド実行時にすでに実行されている他のコマンドシェルには影響を及 ぼしません。

### <span id="page-11-1"></span>PowerShell を使用して環境変数を設定する

PowerShell を使用して環境変数を設定するには、次のコマンドを実行します。

\$ \$Env:DCV\_SM\_AUTH\_SERVER\_URL="https://example.com"

\$ \$Env:DCV\_SM\_CLIENT\_ID="ExampleClientID"

前の例に示すように PowerShell プロンプトで環境変数を設定した場合は、現在のセッションの期間 だけ値が保存されます。PowerShell およびコマンドプロンプトセッション間で環境変数を永続的に 設定するには、[Control Panel] (コントロールパネル) の [System] (システム) アプリケーションを使 用して変数を保存します。または、PowerShell プロファイルに変数を追加すると、以降のすべての PowerShell セッションにその変数が設定されます。環境変数の保存やセッション間での永続設定に ついては、[PowerShell ドキュメントを](https://docs.microsoft.com/powershell/module/microsoft.powershell.core/about/about_environment_variables)参照してください。

### <span id="page-11-2"></span>NICE DCV セッションマネージャーでサポートされている環境変数

NICE DCV セッションマネージャーでは次の環境変数がサポートされています。

• DCV\_SM\_AUTH\_SERVER\_URL

OAuth 2.0 アクセストークンのリクエストに使用される認証サーバーのホスト名を指定します。こ の環境変数を指定した場合、設定ファイルの値がオーバーライドされます。

• DCV\_SM\_CLIENT\_ID

OAuth 2.0 アクセストークンの取得のためにセッションマネージャークライアントにより使用され る一意のクライアント ID。

• DCV\_SM\_CLIENT\_PASSWORD

OAuth 2.0 アクセストークンの取得のためにセッションマネージャークライアントにより使用され るパスワード。

• DCV\_SM\_OAUTH2\_TOKEN

API リクエストの作成に使用されるアクセストークン。

### <span id="page-12-0"></span>設定ファイル

設定ファイルは、いくつかの設定オプションと認証情報を指定するための 3 つ目の方法です。デ フォルトでは、/conf/dcvsmcli.conf の zip ファイルに入っています。

ユーザーはコマンドラインで設定ファイルのパスを指定できます。ユーザーが明示的に設定ファイル を指定しない場合、オペレーティングシステムに応じて、デフォルト設定により特定フォルダから読 み取られます。

- Unix ベースのシステム: \$XDG\_CONFIG\_HOME/dcvsmcli.conf
- Windows システム: %UserProfile%\dcvsmcli.conf

設定ファイルが見つからない場合、CLI で、zip ファイルとともに提供されたパス /conf/ dcvsmcli.conf からファイルが読み取られます。設定ファイルは次のような構造になっていま す。

```
[output]
# The formatting style for command output.
output-format = json
# Turn on debug logging
debuq = true[security]
# Disable SSL certificates verification.
no-verify-ssl = true
```

```
# CA certificate bundle to use when verifying SSL certificates.
ca-bundle = ca-bundle.pem
[authentication]
# hostname of the authentication server used to request the token
auth-server-url = https://broker-host:broker-port/oauth2/token?
grant_type=client_credentials
# The client ID
client-id = username
# The client password
client-password = password
[broker]
# hostname or IP of the broker
url = https://broker-host:broker-port
```
## <span id="page-14-0"></span>NICE DCV セッションマネージャー CLI での作業

このセクションでは、DCV の SM コマンドラインインターフェイス (SM CLI) の多数の一般的な機能 と使用可能なオプションを紹介します。

## <span id="page-14-1"></span>ヘルプの利用

DCV SM コマンドラインインターフェイス (DCV SM CLI) を使用すると、あらゆるコマンドに関す るヘルプを確認できます。そのためには、コマンド名の末尾に --help と入力するだけです。

例えば、次のコマンドは、一般的な DCV SM CLI オプションと使用可能なトップレベルのコマンド のヘルプを表示します。

dcvsm --help

次の例は、CLI コマンドの出力を示しています。

```
Usage: dcvsm [OPTIONS] COMMAND [ARGS]... 
  NICE DCV Session Manager CLI
Options: 
 --conf TEXT Name of the configuration file to read the
                       configuration parameters 
 --broker-url TEXT The URL of the broker
 --debug Specify to enable the debug mode. By default is
                       disabled 
  --no-verify-ssl Specify to disable the verification of SSL 
                       certification. By default is enabled 
  --output-format TEXT Specify the format of the output 
 --ca-bundle TEXT Specifies the path to a custom certificate bundle
                       (a file with a .pem extension) of CA to use when 
                       establishing SSL/TLS connections 
  --auth-server TEXT URL of the authentication server used to request 
                       the token 
 --version Show the version and exit.
 -h, --help Show this message and exit.
Commands: 
  close-servers Closes one or more NICE DCV server 
  create-session Creates a new NICE DCV session
```
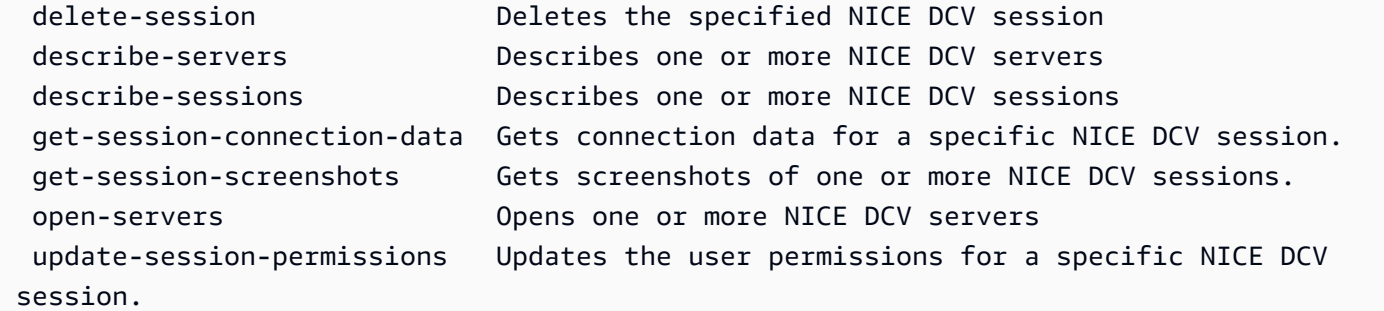

コンテキストに関するヘルプ情報については、すべてのコマンドで -—help が受け入れられます。例 えば、次のコマンドは、create-session コマンドのヘルプを表示します。

dcvsm create-session --help

#### 次の例は create-session --help コマンドの出力です。

```
Usage: dcvsm create-session [OPTIONS] 
  Create sessions API
Options: 
 --name TEXT The name for the session [required]
 --owner TEXT The name of the session owner [required]
 --type TEXT Session type: CONSOLE|VIRTUAL [required]
 --init-file-path TEXT Supported with virtual sessions on Linux
                                NICE DCV servers 
 --autorun-file TEXT The path to a file on the host server that
                                is to be run inside the session 
  --autorun-file-arguments TEXT Command-line arguments passed to AutorunFile 
                                upon its execution inside the session 
  --max-concurrent-clients INTEGER RANGE 
                                The maximum number of concurrent NICE DCV 
                                clients, if provided must be between 1 and 
                                100 [1<=x<=100] 
  --dcv-gl-enabled Indicates whether the virtual session is 
                                configured to use hardware-based OpenGL. 
                                Specify to enable it, by default is disabled 
 --permissions-file TEXT The Base64-encoded contents of the
                                permissions file 
 --requirements TEXT The requirements that the server must
                                satisfy in order to place the session 
 --storage-root TEXT Specifies the path to the folder used for
                                session storage
```
NICE DCV SM CLI コマンドリファレンスには、NICE DCV SM CLI コマンドのヘルプコンテンツも すべて含まれています。NICE DCV SM CLI のコマンドはすべて、ブローカーの API に対して行われ るリクエストに対応します。各 API の「NICE DCV セッションマネージャーデベロッパーガイド」 セクションに API リファレンスがあります。

### <span id="page-16-0"></span>コマンド構造

このトピックでは、DCV SM コマンドラインインターフェイス (DCV SM CLI) のコマンドの構造に ついて説明します。DCV SM CLI は、コマンドラインでマルチパート構造を使用します。次の順序で 指定する必要があります。

- 1. ./dcvsm プログラムのベースコール。
- 2. すべてのコマンドで使用される一般的なオプションに対応する options で、任意の順序で指定で きます。
- 3. 実行する操作を指定する commands。
- 4. args はコマンドで必要となる引数に対応します。

### <span id="page-16-1"></span>構文

dcvsm *[options]* commands *args*

引数にはさまざまなタイプの入力値を取り入れることができます。これらには、数値、文字列、ブー ル値が含まれます。サポートされる内容は、指定したコマンドによって異なります。

## <span id="page-16-2"></span>パラメータタイプ

このセクションでは、いくつかの一般的なパラメータタイプと一般的に必要な形式について説明しま す。特定のコマンドのオプションや引数の形式処理に問題がある場合は、コマンド名の後に –-help と入力してヘルプを確認してください。各コマンドのヘルプでは、使用可能な関数とオプションが説 明されています。

### <span id="page-16-3"></span>文字列

文字列パラメータには、 文字、数字、、空白を含めることができます。空白文字を含む文字列は引 用符で囲まれている必要があります。文字列は、一重引用符や二重引用符で囲むことができ、引用符 で囲まないことも可能です。記号は、予期しない結果が生じる可能性があるため使用しないことをお 勧めします。

### <span id="page-17-0"></span>文字列

カンマで区切られ、引用符で囲まれた 1 つ以上の文字列。以下の例は --session-ids のリストで す。

dcvsm describe-sessions --session-ids "session123,session456"

### <span id="page-17-1"></span>ブール値

オプションをオンまたはオフにするバイナリフラグです。例えば、—debug describe-sessions には ブール型 —debug オプションがあり、これを指定すると、デバッグを有効にする API が呼び出され ます。

dcvsm --debug describe-sessions

<span id="page-17-2"></span>ブール型オプションを明示的に指定しない場合、デフォルトで FALSE に設定されます。

### 整数

符号なしの整数。

dcvsm describe-sessions --max-results 2

## <span id="page-17-3"></span>リターンコード

リターンコードは、通常、DCV SM コマンドラインインターフェイス (DCV SM CLI) コマンドの実 行後に送信される隠しコードで、コマンドのステータスを記述します。エコーコマンドを使用すれば 最後の DCV SM CLI コマンドから送信されたコードが表示され、これらのコードを使用すればコマ ンドが成功したか失敗したかを判断でき、失敗した場合はコマンドにエラーが発生する理由が分かり ます。リターンコードに加えて、--debug スイッチを使用してコマンドを実行すると、失敗に関する 詳細情報を表示できます。このスイッチにより、コマンドを処理するために DCV SM CLI が使用す るステップおよび各ステップの結果についての詳細なレポートが作成されます。DCV SM CLI コマン ドのリターンコードを判断するには、その CLI コマンドの実行直後に次のいすれかのコマンドを実 行します。

• Linux および macOS

```
$ echo $?
\Omega
```
• Windows PowerShell

```
$ echo $lastexitcode
\Omega
```
• Windows コマンドプロンプト

```
$ echo %errorlevel%
\Omega
```
CLI コマンドの実行終了時に、次のリターンコードが表示されます。

- 0 コマンドは成功しました。CLI またはリクエストの送信先であるサービスのいずれからもエラー が送出されませんでした。
- 1 CLI に対して解析された設定ファイルが見つからないか、または破損している可能性がありま す。
- 2 コマンドラインに入力されたこのコマンドの解析が失敗しました。解析が失敗する原因として は、必要なサブコマンドまたは引数の欠如や、不明なコマンドまたは引数の使用などが考えられま す (ただしこれらに限定されません)。このリターンコードの意味は、すべての CLI コマンドに適 用されるため注意が必要です。
- 130 プロセスで SIGINT (Ctrl-C) が受信されました。
- 252 コマンド構文が無効である、不明なパラメータが指定されている、またはパラメータの値が 正しくないため、コマンドを実行できませんでした。
- 253 システム環境または設定が無効です。指定されたコマンドは構文的に有効である可能性があ りますが、設定または認証情報がないため、コマンドを実行できませんでした。
- 254 コマンドは正常に解析され、指定されたサービスに対してリクエストが行われましたが、 サービスからエラーが返されました。これは、通常、API の誤った使用またはその他のサービス固 有の問題を示します。
- 255 一般的なキャッチオールエラー。コマンドは正しく解析された可能性がありますが、コマン ドの実行時に不特定のランタイムエラーが発生しました。これは一般的なエラーコードであるた め、エラーは 255 からより具体的なリターンコードに変わることがあります。特定のエラーケー スを見つけ出すために 255 のリターンコードに頼るべきではありません。

## <span id="page-20-0"></span>NICE DCV セッションマネージャー CLI リファレンス

このセクションでは、NICE DCV セッションマネージャーのコマンドラインインターフェイス (CLI) コマンドを使用する方法について説明します。

NICE DCV サーバーを操作するには、次のコマンドを使用します。

- [open-servers](#page-30-0)
- [describe-servers](#page-25-0)
- [close-servers](#page-20-1)

NICE DCV セッションを操作するには、次のコマンドを使用します。

- [create-session](#page-21-3)
- [describe-sessions](#page-27-0)
- [get-session-connection-data](#page-28-0)
- [get-session-screenshots](#page-29-0)
- [update-session-permissions](#page-31-0)
- [delete-session](#page-24-0)

### <span id="page-20-1"></span>close-servers

1 つまたは複数の NICE DCV サーバーを閉じます。NICE DCV サーバーは、閉じると、NICE DCV セッション配置で使用できなくなります。閉じたサーバーでは NICE DCV セッションを作成するこ とはできません。サーバーを閉じると、サーバーでセッションが実行されなくなり、ユーザーがサー バーで新しいセッションを作成できなくなります。

トピック

- [概要](#page-21-0)
- [オプション](#page-21-1)
- [例](#page-21-2)

### <span id="page-21-0"></span>概要

```
close-servers
--server-ids <value>
[--force]
```
## <span id="page-21-1"></span>オプション

### **--server-ids**

閉じる NICE DCV サーバーの ID のカンマ区切りリスト。

型: 文字列

必須: はい

#### **--force**

サーバーを強制的に閉じる操作。デフォルトではこれは無効になっています。

型: ブール

必須: いいえ

### <span id="page-21-2"></span>例

<span id="page-21-3"></span>dcvsm close-servers --server-ids "server123,server456"

### create-session

指定された詳細で新しい NICE DCV セッションを作成します。

トピック

- [概要](#page-21-0)
- [オプション](#page-21-1)
- [例](#page-21-2)

### 概要

```
create-session
--name <value>
--owner 
--type <value>
[--init-file-path <value>]
[--autorun-file <value>]
[--autorun-file-arguments <value>]
[--max-concurrents-clients <value>]
[--dcv-gl-enabled]
[--permissions-file <value>]
[--requirements <value>]
[--storage-root <value>]
```
## オプション

#### **--name**

セッションの名前。

型: 文字列

必須: はい

#### **--owner**

セッション所有者の名前。

型: 文字列

必須: はい

#### **--type**

セッションのタイプ。これは Console または Virtual のいずれかになります。

型: 選択

必須: はい

#### **--init-file-path**

セッションを作成時に初期化するために実行する NICE DCV サーバー上のカスタムスクリプトへ のパス。このファイルパスは、agent.init-folder エージェント設定パラメータに対して指定 された init ディレクトリに関連します。

型: 文字列

必須: いいえ

### **--autorun-file**

セッション内で実行されるホストサーバー上のファイルへのパス。このファイルパス は、agent.autorun-folder エージェント設定パラメータに対して指定された autorun ディ レクトリに関連します。

型: 文字列

必須: いいえ

#### **--autorun-file-arguments**

セッション内で実行されるときに AutorunFile に渡されるコマンドライン引数。

型: 文字列

必須: いいえ

#### **--max\_concurrent-clients**

同時 NICE DCV クライアントの最大数。指定する場合は必ず 1~100 の範囲の値で指定してくだ さい。

#### 型: 整数

必須: いいえ

#### **--dcv-gl-enabled**

ハードウェアベースの OpenGL を使用するように仮想セッションを設定するオペレーション。デ フォルトでは無効になっています。

#### 型: ブール

必須: いいえ

#### **--permissions-file**

許可ファイルへのパス。

型: 文字列

必須: いいえ

#### **--requirements**

サーバーで必ず満たされるべきセッション配置要件。

型: 文字列

必須: いいえ

#### **--storage-root**

セッションストレージに使用されるフォルダへのパス。

型: 文字列

必須: いいえ

### 例

```
dcvsm create-session --name session123 --owner sessionOwner
--type Console --requirements "server:Host.Os.Family = 'windows'"
```
## <span id="page-24-0"></span>delete-session

指定された NICE DCV セッションを削除し、ブローカーのキャッシュから削除します。

トピック

- [概要](#page-21-0)
- [オプション](#page-21-1)
- [例](#page-21-2)

### 概要

delete-session

```
--session-id <value>
--owner <value>
[--force]
```
## オプション

**--session-id**

削除するセッションの ID。

型: 文字列

必須: はい

#### **--owner**

削除するセッションの所有者。

型: 文字列

必須: はい

**--force**

ブローカーのキャッシュからセッションが確実に削除されるようにするオペレーション。デフォ ルトではこれは無効になっています。

型: ブール

必須: いいえ

例

```
dcvsm delete-session --session-id session123 --owner sessionOwner
--force
```
## <span id="page-25-0"></span>describe-servers

指定された NICE DCV サーバーを記述します。

トピック

• [概要](#page-21-0)

- [オプション](#page-21-1)
- [例](#page-21-2)

### 概要

```
describe-servers
[--server-ids <value>]
[--next-token <value>]
[--max-results <value>]
```
## オプション

#### **--server-ids**

説明する NICE DCV サーバーの ID のカンマ区切りリスト。

型: 文字列

必須: いいえ

#### **--next-token**

次の結果ページの取得に使用するトークン。

型: 文字列

必須: いいえ

#### **--max-results**

ページ割り出力でリクエストにより返される結果の最大数。指定する場合は必ず 1~1000 の範囲 の値で指定してください。

#### 型: 整数

必須: いいえ

### 例

dcvsm describe-servers --server-ids "server123,server456"

### <span id="page-27-0"></span>describe-sessions

1 つ以上の NICE DCV サーバーを記述します。

トピック

- [概要](#page-21-0)
- [オプション](#page-21-1)
- [例](#page-21-2)

### 概要

```
describe-sessions
[--session-ids <value>]
[--next-token <value>]
[--owner <value>]
[--max-results <value>]
```
## オプション

#### **--session-ids**

記述する NICE DCV サーバーの ID のカンマ区切りリスト。

型: 文字列

必須: いいえ

#### **--next-token**

次の結果ページを取得するトークン。

型: 文字列

必須: いいえ

#### **--owner**

記述するセッションの所有者。

型: 文字列

必須: いいえ

**--max-results**

表示される結果の数。指定する場合は必ず 1~1000 の範囲の値で指定してください。

型: 整数

必須: いいえ

例

<span id="page-28-0"></span>dcvsm describe-sessions --session-ids "session123,session456"

## get-session-connection-data

特定のユーザーによる特定の NICE DCV セッションへの接続に関する接続情報を取得します。

トピック

- [概要](#page-21-0)
- [オプション](#page-21-1)
- [例](#page-21-2)

### 概要

```
get-session-connection-data
--session-id <value>
--user <value>
```
## オプション

**--session-id**

接続データの提供元となる NICE DCV セッションの ID。

型: 文字列

必須: はい

**--user**

接続情報を見るユーザーの名前。

型: ブール

必須: はい

例

```
./dcvsm get-session-connection-data --session-id session123 
--user dcvuser
```
## <span id="page-29-0"></span>get-session-screenshots

1 つ以上の NICE DCV セッションのスクリーンショットを取得します。

トピック

- [概要](#page-21-0)
- [オプション](#page-21-1)
- [例](#page-21-2)

### 概要

get-session-screenshots --session-ids *<value>*

## オプション

#### **--session-ids**

スクリーンショットの提供元となる NICE DCV サーバーの ID のカンマ区切りリスト。

型: 文字列

#### 必須: はい

### 例

<span id="page-30-0"></span>./dcvsm get-session-screenshots --session-id session123

### open-servers

1 つまたは複数の NICE DCV サーバーを開きます。NICE DCV サーバーでセッションを作成する前 に、サーバーの状態を open (起動) に変更する必要があります。NICE DCV サーバーが起動したら、 サーバーで NICE DCV セッションを作成できます。

トピック

- [概要](#page-21-0)
- [オプション](#page-21-1)
- [例](#page-21-2)

### 概要

open-servers --server-ids *<value>*

## オプション

#### **--server-ids**

開く NICE DCV サーバーの ID のカンマ区切りリスト。

型: 文字列

必須: はい

### 例

./dcvsm open-servers --server-ids "server123,server456"

## <span id="page-31-0"></span>update-session-permissions

特定の NICE DCV セッションのユーザーアクセス許可を更新します。

トピック

- [概要](#page-21-0)
- [オプション](#page-21-1)
- [例](#page-21-2)

### 概要

update-session-permissions --session-id *<value>* --owner *<value>* --permission-file *<value>*

## オプション

#### **--session-id**

アクセス許可が設定されるセッションの ID を指定します。

型: 文字列

必須: はい

#### **--owner**

アクセス許可が変更されるセッションの所有者。

型: 文字列

必須: はい

#### **--permission-file**

許可ファイルへのパス。

型: 文字列

必須: はい

## 例

```
./dcvsm update-session-permissions --session-id session123 
--owner Owner --permission-file path_to_file
```
# <span id="page-33-0"></span>NICE DCV セッションマネージャーのリリースノートとド キュメント履歴

このページでは、NICE DCV セッションマネージャーのリリースノートとドキュメント履歴を掲載 します。

トピック

- [NICE DCV セッションマネージャーのリリースノート](#page-33-1)
- [ドキュメント履歴](#page-38-1)

## <span id="page-33-1"></span>NICE DCV セッションマネージャーのリリースノート

このセクションでは、NICE DCV セッションマネージャーの大幅な更新、機能リリース、バグ修正 の概要について説明します。更新はすべてリリース日別に整理されています。お客様からお寄せいた だいたフィードバックに対応するために、ドキュメントを頻繁に更新しています。

トピック

- [2023.1— 2023 年 11 月 9 日](#page-34-0)
- [2023.0-15065— 2023 年 5 月 4 日](#page-34-1)
- [2023.0-14852— 2023 年 3 月 28 日](#page-34-2)
- [2022.2-13907— 2022 年 11 月 11 日](#page-34-3)
- [2022.1-13067— 2022 年 6 月 29 日](#page-35-0)
- [2022.0-11952 2022 年 2 月 23 日](#page-35-1)
- [2021.3-11591 2021 年 12 月 20 日](#page-35-2)
- [2021.2-11445 2021 年 11 月 18 日](#page-36-0)
- [2021.2-11190 2021 年 10 月 11 日](#page-36-1)
- [2021.2-11042 2021 年 9 月 1 日](#page-36-2)
- [2021.1-10557 2021 年 5 月 31 日](#page-37-0)
- [2021.0-10242 2021 年 4 月 12 日](#page-37-1)
- [2020.2-9662 2020 年 12 月 4 日](#page-38-0)
- [2020.2-9508 2020 年 11 月 11 日](#page-38-2)

### <span id="page-34-0"></span>2023.1— 2023 年 11 月 9 日

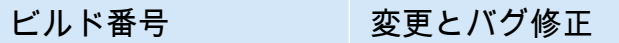

- ブローカー: 410 バグ修正とパフォーマンス向上が行われています。
- エージェント: 732
- CLI: 140

### <span id="page-34-1"></span>2023.0-15065— 2023 年 5 月 4 日

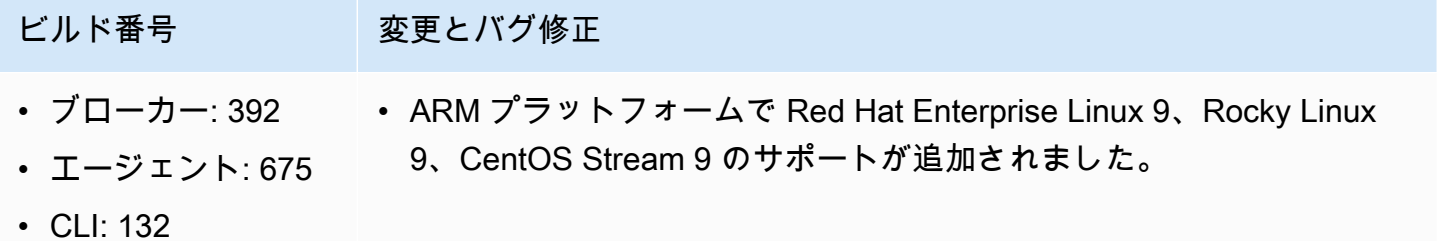

<span id="page-34-2"></span>2023.0-14852— 2023 年 3 月 28 日

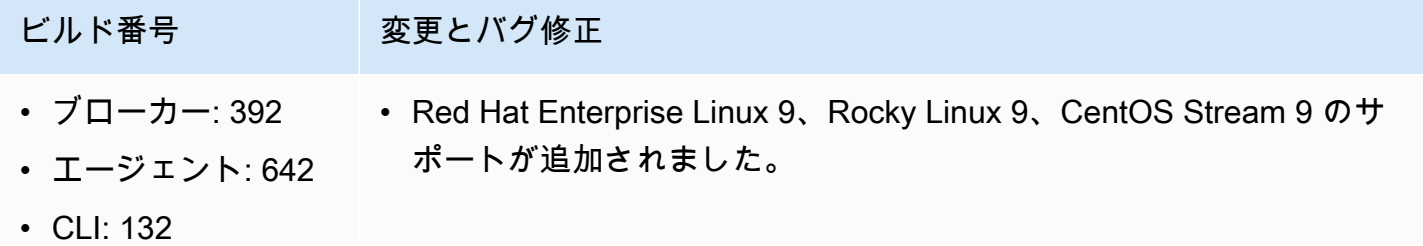

### <span id="page-34-3"></span>2022.2-13907— 2022 年 11 月 11 日

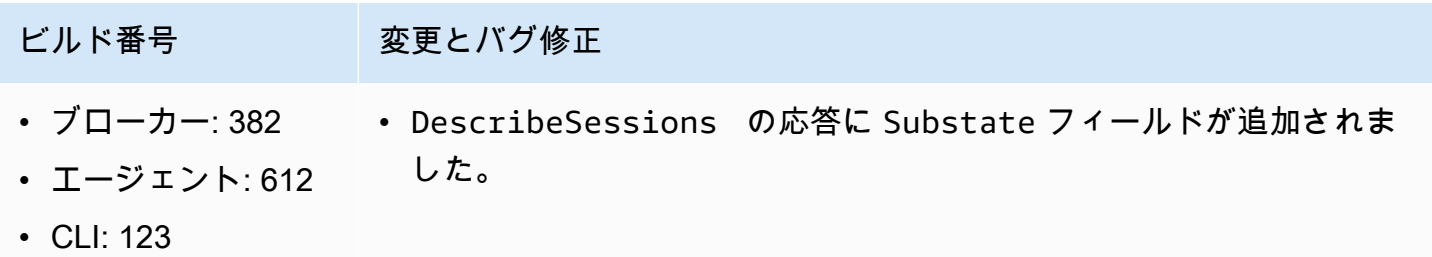

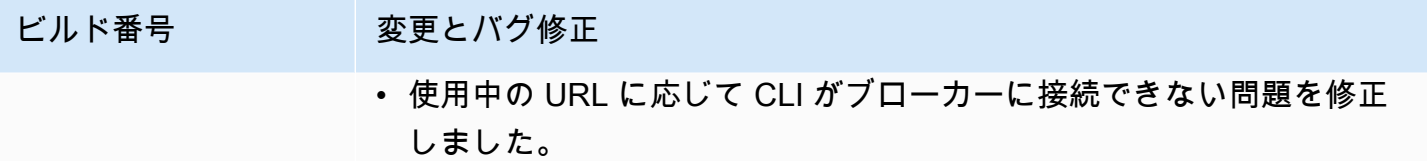

### <span id="page-35-0"></span>2022.1-13067— 2022 年 6 月 29 日

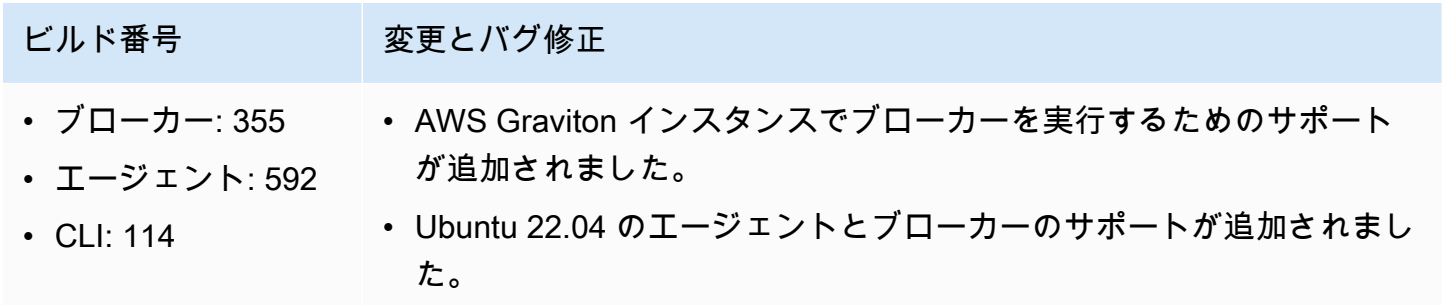

## <span id="page-35-1"></span>2022.0-11952 — 2022 年 2 月 23 日

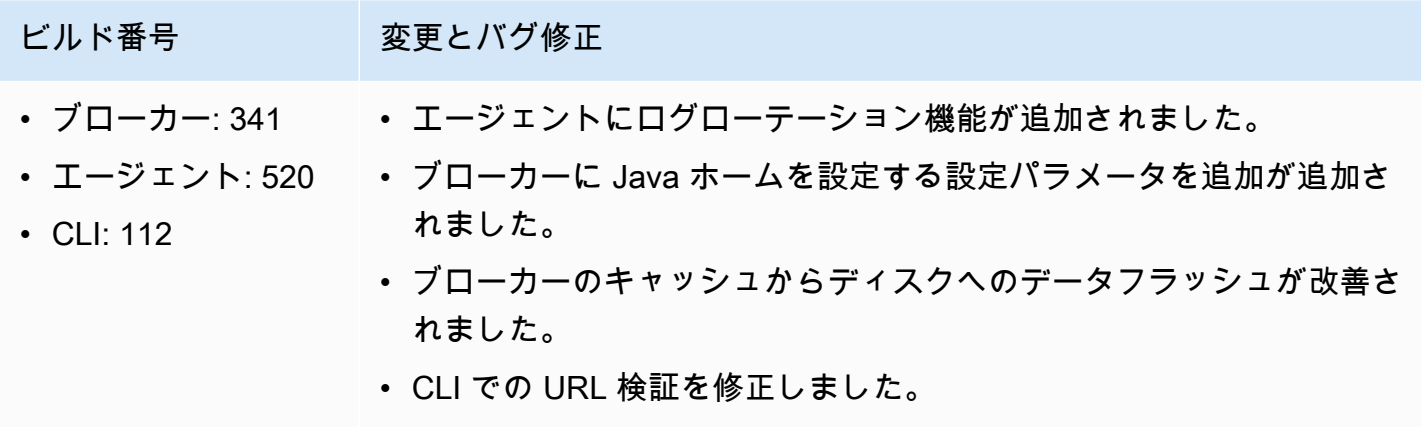

## <span id="page-35-2"></span>2021.3-11591 — 2021 年 12 月 20 日

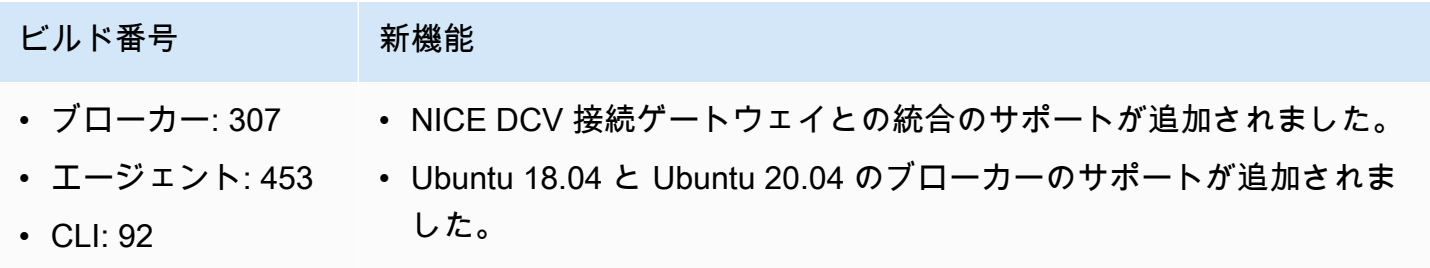

## <span id="page-36-0"></span>2021.2-11445 — 2021 年 11 月 18 日

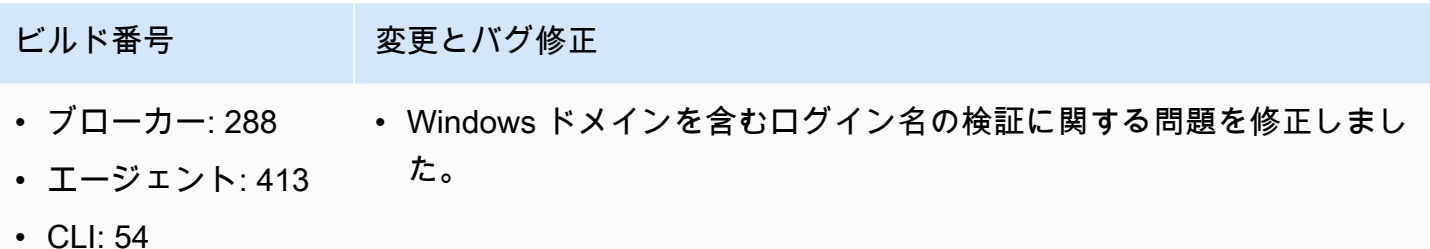

### <span id="page-36-1"></span>2021.2-11190 — 2021 年 10 月 11 日

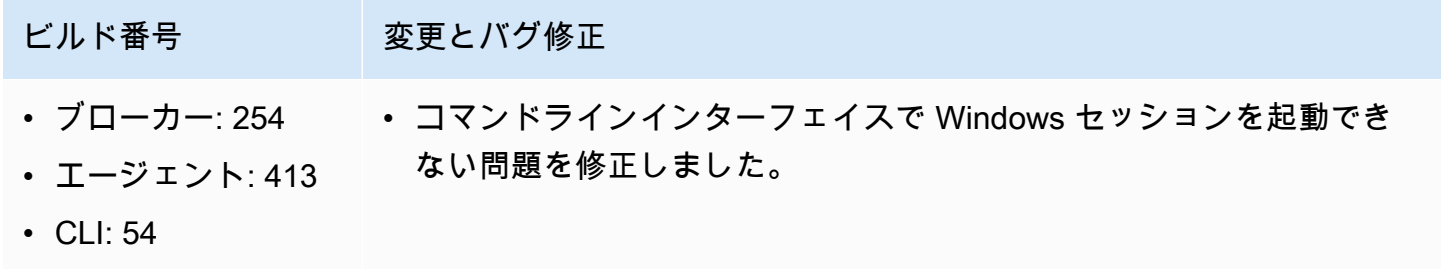

## <span id="page-36-2"></span>2021.2-11042 — 2021 年 9 月 1 日

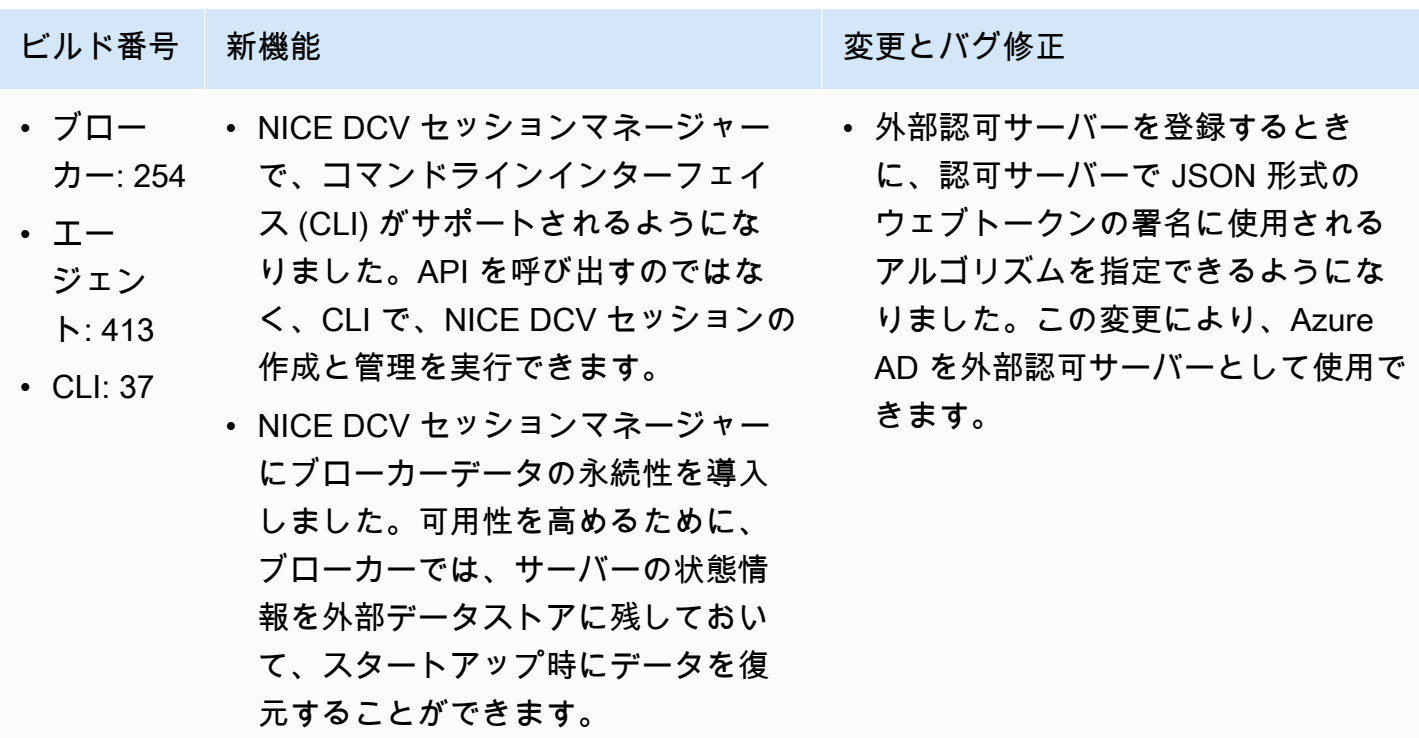

## <span id="page-37-0"></span>2021.1-10557 — 2021 年 5 月 31 日

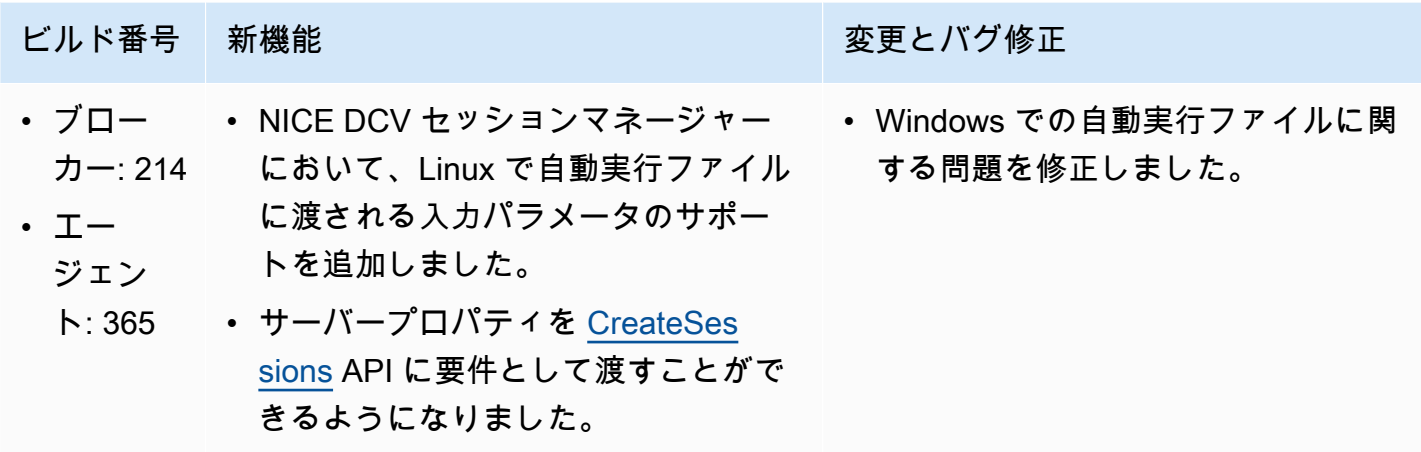

## <span id="page-37-1"></span>2021.0-10242 — 2021 年 4 月 12 日

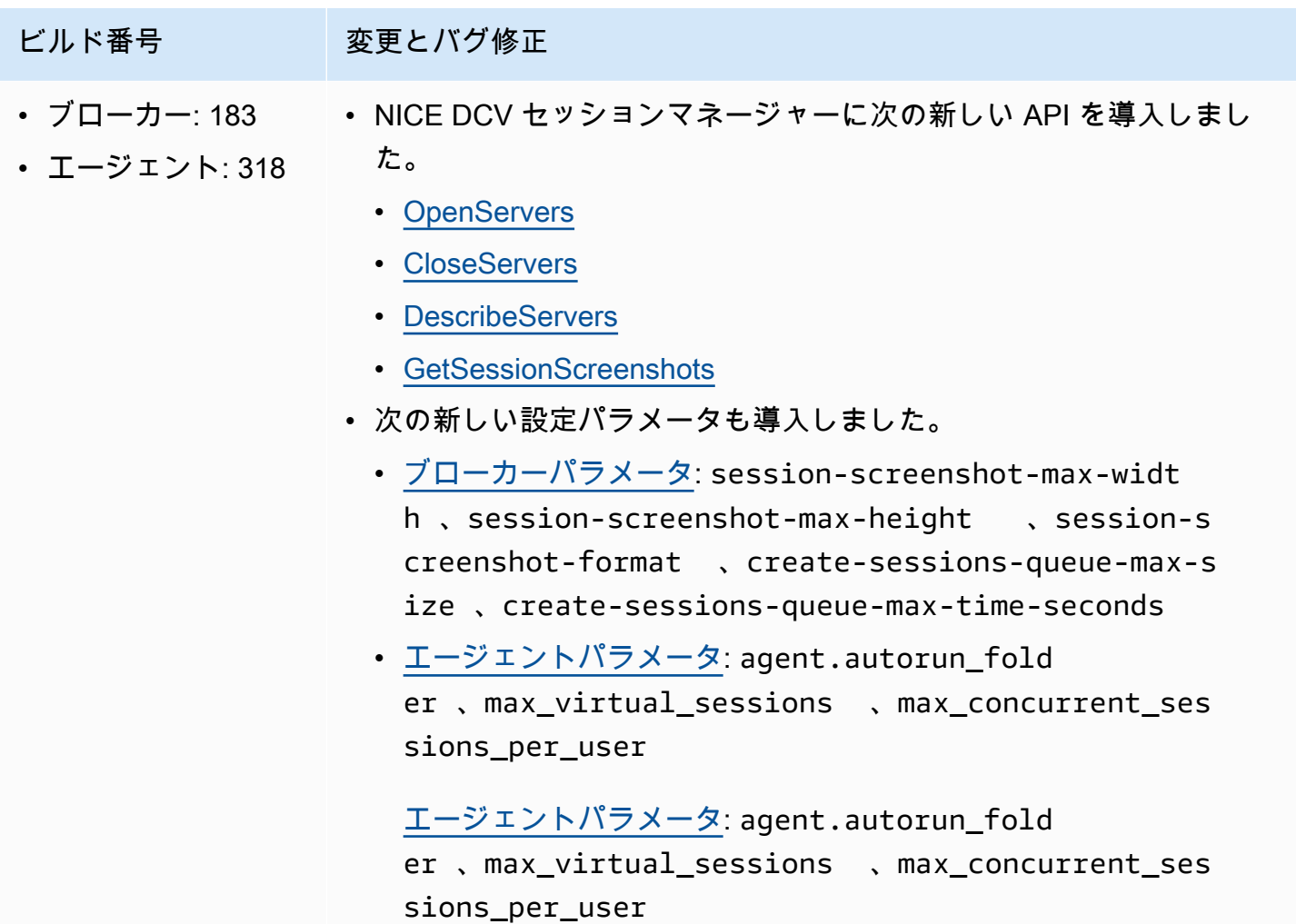

#### ビルド番号 変更とバグ修正

[エージェントパラメータ:](https://docs.aws.amazon.com/dcv/latest/sm-admin/agent-file.html) agent.autorun\_fold er 、max\_virtual\_sessions 、max\_concurrent\_ses sions\_per\_user

### <span id="page-38-0"></span>2020.2-9662 — 2020 年 12 月 4 日

- ビルド番号 変更とバグ修正
- ブローカー: 114 • エージェント: 211 • 自動生成された TLS 証明書によってブローカーの起動が妨害される問 題を修正しました。

### <span id="page-38-2"></span>2020.2-9508 — 2020 年 11 月 11 日

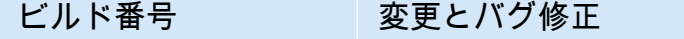

- ブローカー: 78 NICE DCV セッションマネージャーの初回リリース。
- エージェント: 183

### <span id="page-38-1"></span>ドキュメント履歴

次の表は、NICE DCV セッションマネージャーの今回のリリースの内容をまとめたものです。

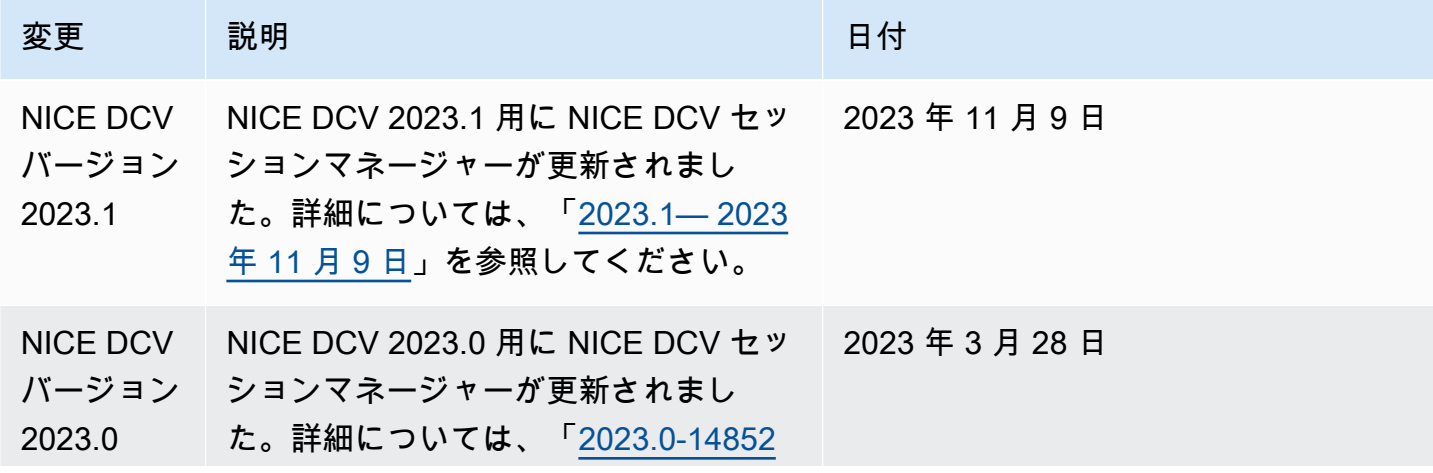

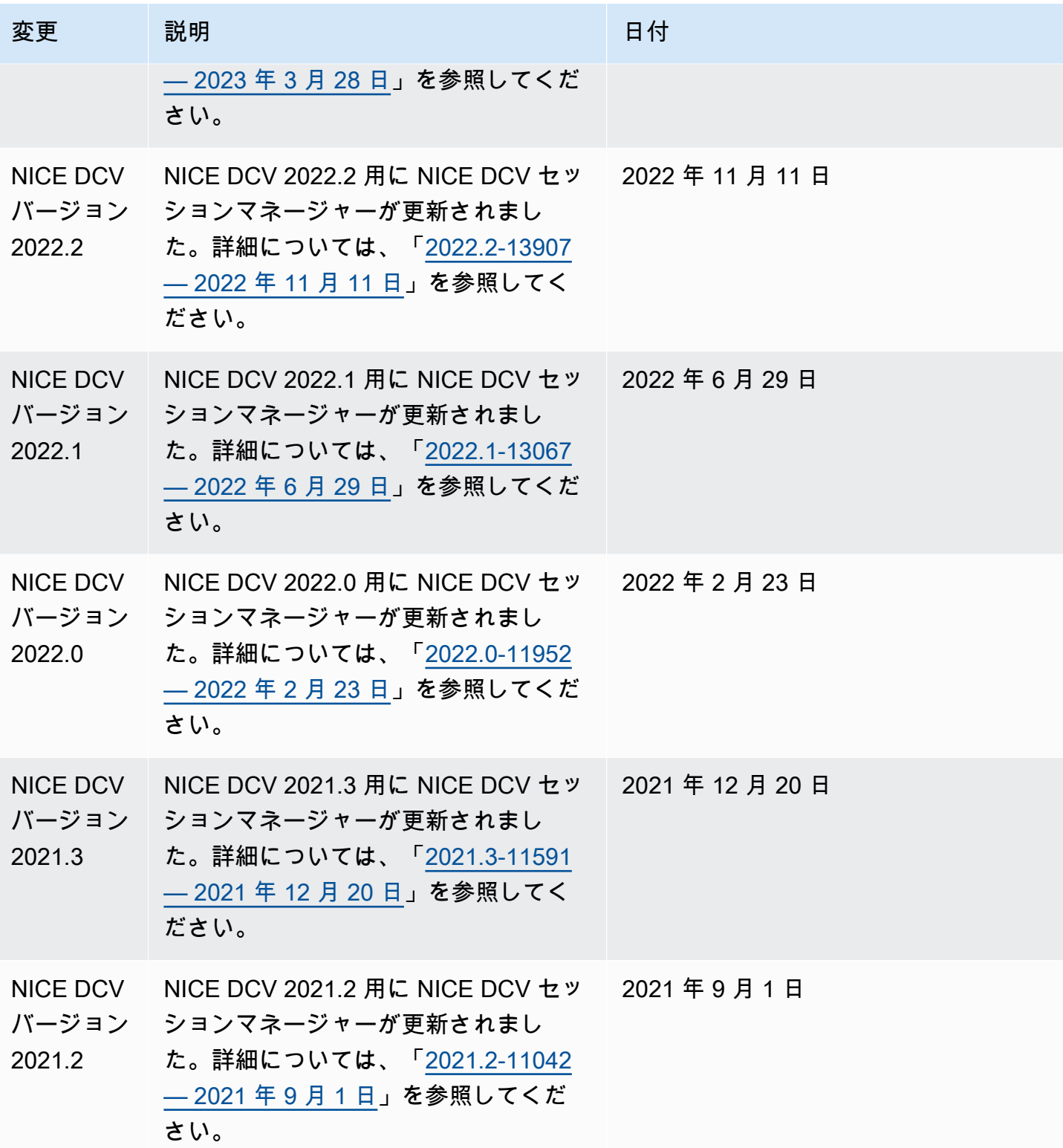

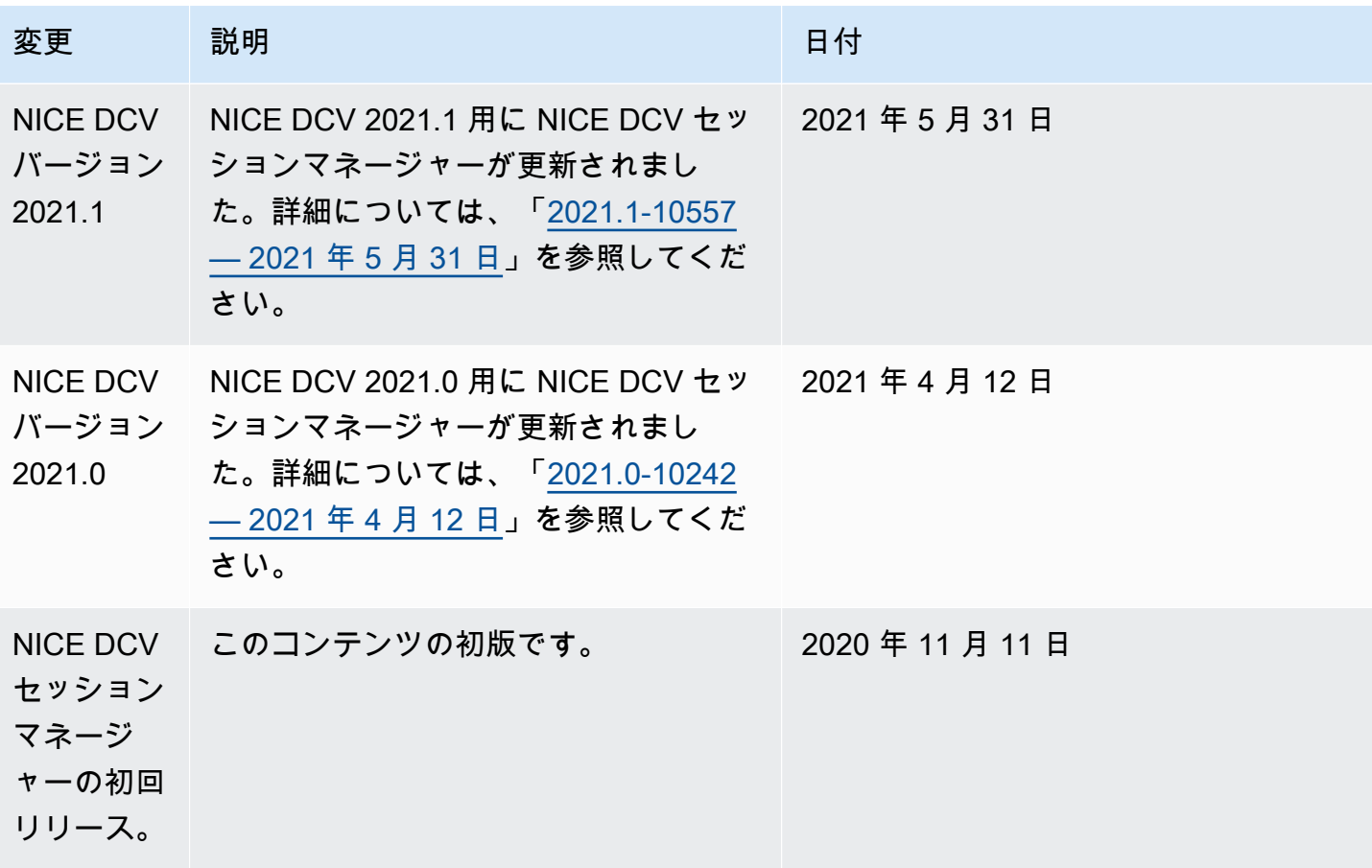

翻訳は機械翻訳により提供されています。提供された翻訳内容と英語版の間で齟齬、不一致または矛 盾がある場合、英語版が優先します。